# <span id="page-0-0"></span>Cutler-Hammer ELC Ethernet Driver

© 2024 PTC Inc. All Rights Reserved.

# <span id="page-1-0"></span>Table of Contents

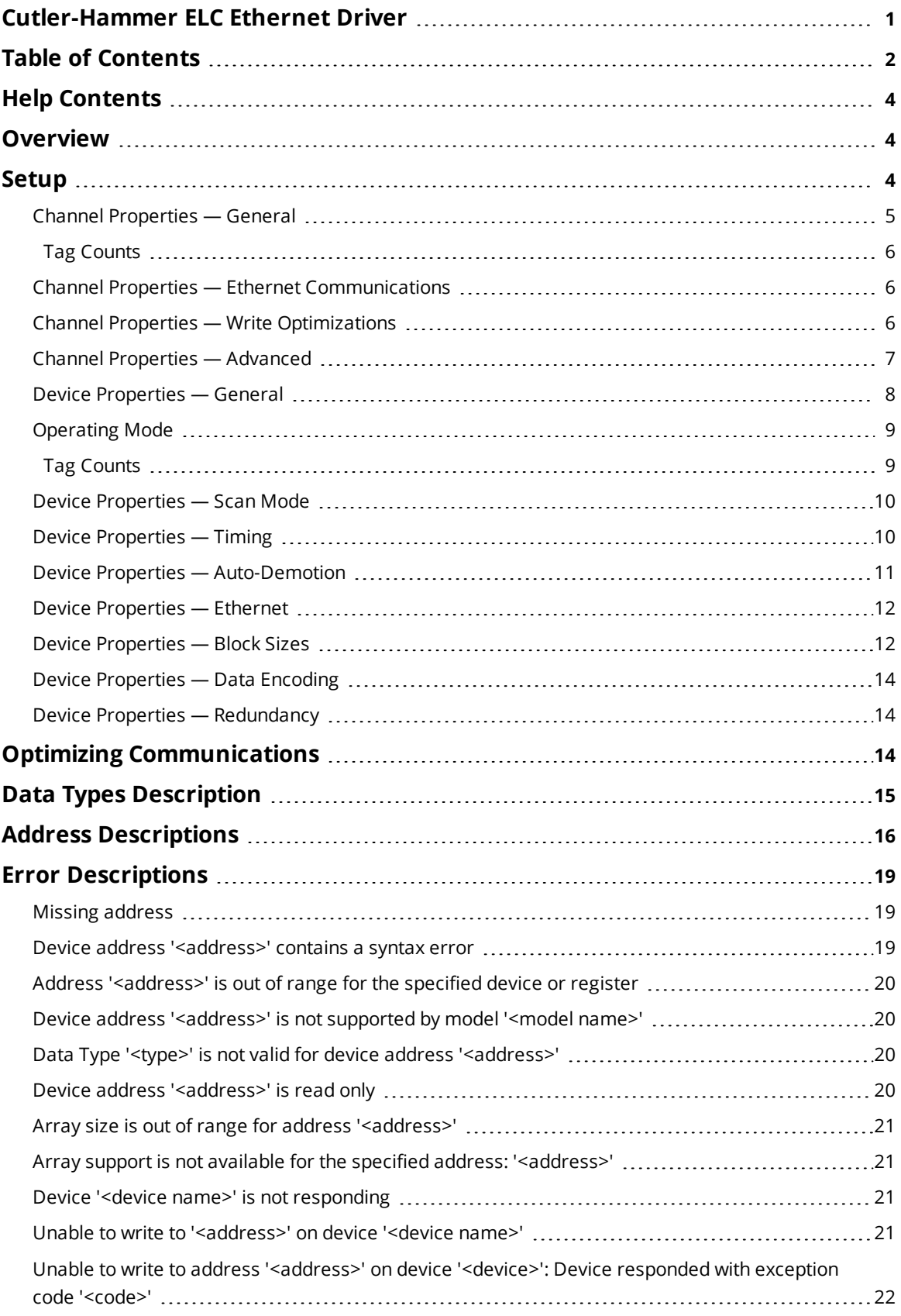

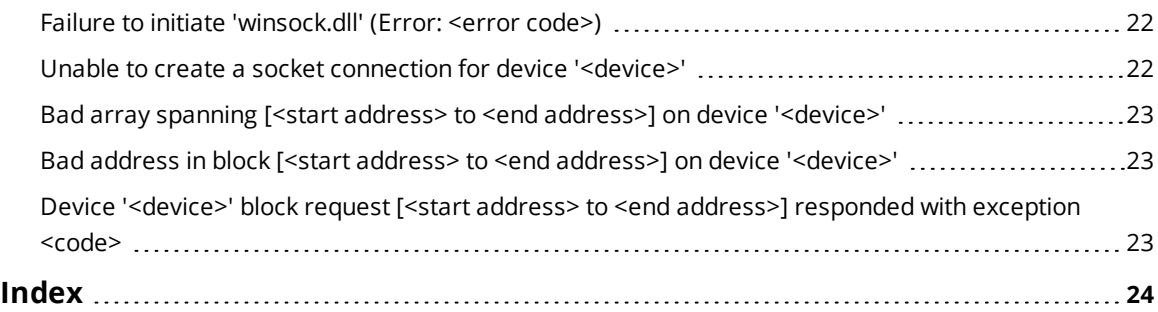

<u> 1989 - Johann Stoff, fransk politik (</u>

### <span id="page-3-0"></span>**Help Contents**

Help version 1.032

### **CONTENTS**

**[Overview](#page-3-1)** What is the Cutler-Hammer ELC Ethernet Driver?

**[Device](#page-3-2) Setup** How do I configure a device for use with this driver?

#### **Optimizing [Communications](#page-13-2)**

How do I get the best performance from the Cutler-Hammer ELC Ethernet Driver?

**Data Types [Description](#page-14-0)** What data types does this driver support?

#### **Address [Descriptions](#page-15-0)**

How do I address a data location with the Cutler-Hammer ELC Ethernet Driver?

#### **Error [Descriptions](#page-18-0)**

<span id="page-3-1"></span>What error messages does the Cutler-Hammer ELC Ethernet Driver produce?

### **Overview**

The Cutler-Hammer ELC Ethernet Driver provides a reliable way to connect Cutler-Hammer Eaton Logic Controllers (ELC) to OPC client applications; including HMI, SCADA, Historian, MES, ERP, and countless custom applications.

### <span id="page-3-2"></span>**Setup**

**Supported Devices** Cutler-Hammer ELC model - PV28 Series.

### **Communication Protocol**

Modbus TCP

### **Channel and Device Limits**

The maximum number of channels supported by this driver is 256. The maximum number of devices supported by this driver is 8192 per channel.

### **Device ID**

Device IDs are used to specify the device IP address, along with a Modbus Bridge Index on the Ethernet network. They are specified as <HOST>.XXX, where HOST is a standard UNC/DNS name or and IP address. The XXX designates the Modbus Bridge Index of the device and can be in the range of 0 to 255. If no bridge is used, set the index to 0.

#### **Examples**

- 1. Request data from a device with IP address 205.167.7.19. The Device ID should be entered as <205.167.7.19>.0
- 2. Request data from a device connected to bridge index 5 of a Modbus Ethernet bridge with an IP address of 205.167.7.5. The Device ID should be entered as <205.167.7.5>.5.

# <span id="page-4-0"></span>**Channel Properties — General**

This server supports the use of multiple simultaneous communications drivers. Each protocol or driver used in a server project is called a channel. A server project may consist of many channels with the same communications driver or with unique communications drivers. A channel acts as the basic building block of an OPC link. This group is used to specify general channel properties, such as the identification attributes and operating mode.

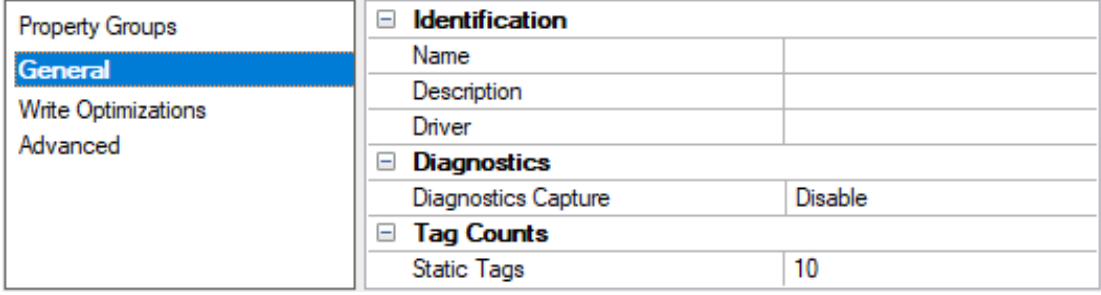

### <span id="page-4-2"></span>**Identification**

**Name**: Specify the user-defined identity of this channel. In each server project, each channel name must be unique. Although names can be up to 256 characters, some client applications have a limited display window when browsing the OPC server's tag space. The channel name is part of the OPC browser information. The property is required for creating a channel.

*For information on reserved characters, refer to "How To... Properly Name a Channel, Device, Tag, and Tag Group" in the server help.*

**Description**: Specify user-defined information about this channel.

**Many of these properties, including Description, have an associated system tag.** 

**Driver**: Specify the protocol / driver for this channel. Specify the device driver that was selected during channel creation. It is a disabled setting in the channel properties. The property is required for creating a channel.

**Note**: With the server's online full-time operation, these properties can be changed at any time. This includes changing the channel name to prevent clients from registering data with the server. If a client has already acquired an item from the server before the channel name is changed, the items are unaffected. If, after the channel name has been changed, the client application releases the item and attempts to reacquire using the old channel name, the item is not accepted. Changes to the properties should not be made once a large client application has been developed. Utilize proper user role and privilege management to prevent operators from changing properties or accessing server features.

### <span id="page-4-1"></span>**Diagnostics**

**Diagnostics Capture**: When enabled, this option makes the channel's diagnostic information available to OPC applications. Because the server's diagnostic features require a minimal amount of overhead

processing, it is recommended that they be utilized when needed and disabled when not. The default is disabled.

- **Note:** This property is not available if the driver does not support diagnostics.
- <span id="page-5-0"></span>*For more information, refer to Communication Diagnostics in the server help.*

### **Tag Counts**

**Static Tags**: Provides the total number of defined static tags at this level (device or channel). This information can be helpful in troubleshooting and load balancing.

### <span id="page-5-1"></span>**Channel Properties — Ethernet Communications**

Ethernet Communication can be used to communicate with devices.

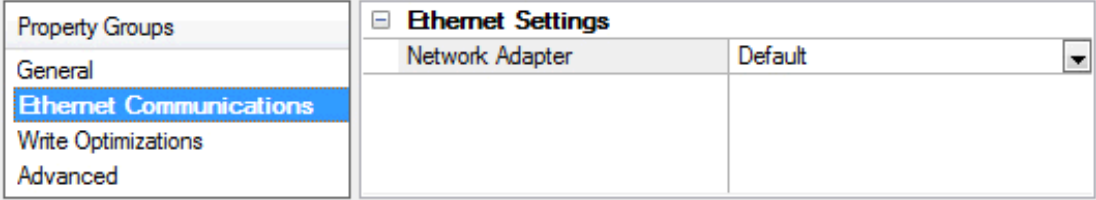

### <span id="page-5-5"></span><span id="page-5-4"></span>**Ethernet Settings**

**Network Adapter**: Specify the network adapter to bind. When left blank or Default is selected, the operating system selects the default adapter.

### <span id="page-5-2"></span>**Channel Properties — Write Optimizations**

The server must ensure that the data written from the client application gets to the device on time. Given this goal, the server provides optimization properties to meet specific needs or improve application responsiveness.

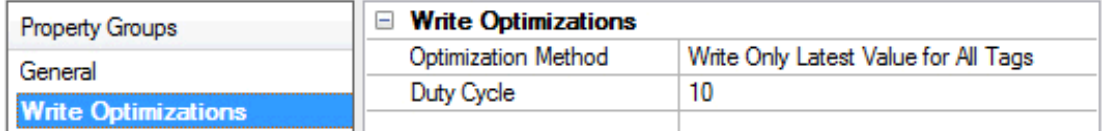

#### <span id="page-5-6"></span><span id="page-5-3"></span>**Write Optimizations**

**Optimization Method**: Controls how write data is passed to the underlying communications driver. The options are:

- <span id="page-5-7"></span><sup>l</sup> **Write All Values for All Tags**: This option forces the server to attempt to write every value to the controller. In this mode, the server continues to gather write requests and add them to the server's internal write queue. The server processes the write queue and attempts to empty it by writing data to the device as quickly as possible. This mode ensures that everything written from the client applications is sent to the target device. This mode should be selected if the write operation order or the write item's content must uniquely be seen at the target device.
- <sup>l</sup> **Write Only Latest Value for Non-Boolean Tags**: Many consecutive writes to the same value can accumulate in the write queue due to the time required to actually send the data to the device. If the server updates a write value that has already been placed in the write queue, far fewer writes are

<span id="page-6-6"></span>needed to reach the same final output value. In this way, no extra writes accumulate in the server's queue. When the user stops moving the slide switch, the value in the device is at the correct value at virtually the same time. As the mode states, any value that is not a Boolean value is updated in the server's internal write queue and sent to the device at the next possible opportunity. This can greatly improve the application performance.

**Note**: This option does not attempt to optimize writes to Boolean values. It allows users to optimize the operation of HMI data without causing problems with Boolean operations, such as a momentary push button.

<span id="page-6-5"></span>**• Write Only Latest Value for All Tags**: This option takes the theory behind the second optimization mode and applies it to all tags. It is especially useful if the application only needs to send the latest value to the device. This mode optimizes all writes by updating the tags currently in the write queue before they are sent. This is the default mode.

<span id="page-6-1"></span>**Duty Cycle**: is used to control the ratio of write to read operations. The ratio is always based on one read for every one to ten writes. The duty cycle is set to ten by default, meaning that ten writes occur for each read operation. Although the application is performing a large number of continuous writes, it must be ensured that read data is still given time to process. A setting of one results in one read operation for every write operation. If there are no write operations to perform, reads are processed continuously. This allows optimization for applications with continuous writes versus a more balanced back and forth data flow. **Note**: It is recommended that the application be characterized for compatibility with the write optimization enhancements before being used in a production environment.

# <span id="page-6-0"></span>**Channel Properties — Advanced**

This group is used to specify advanced channel properties. Not all drivers support all properties; so the Advanced group does not appear for those devices.

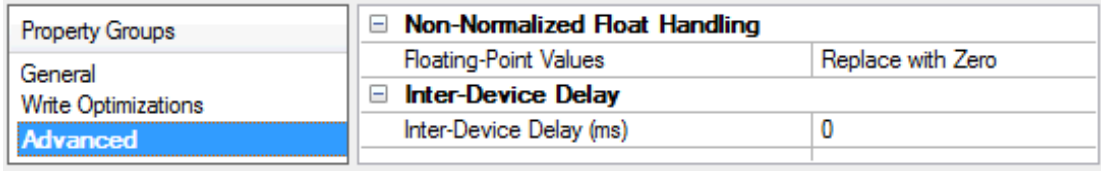

<span id="page-6-2"></span>**Non-Normalized Float Handling**: A non-normalized value is defined as Infinity, Not-a-Number (NaN), or as a Denormalized Number. The default is Replace with Zero. Drivers that have native float handling may default to Unmodified. Non-normalized float handling allows users to specify how a driver handles non-normalized IEEE-754 floating point data. Descriptions of the options are as follows:

- <span id="page-6-3"></span><sup>l</sup> **Replace with Zero**: This option allows a driver to replace non-normalized IEEE-754 floating point values with zero before being transferred to clients.
- <span id="page-6-4"></span>**· Unmodified**: This option allows a driver to transfer IEEE-754 denormalized, normalized, non-number, and infinity values to clients without any conversion or changes.

**Note:** This property is disabled if the driver does not support floating-point values or if it only supports the option that is displayed. According to the channel's float normalization setting, only real-time driver tags (such as values and arrays) are subject to float normalization. For example, EFM data is not affected by this setting.

*For more information on the floating-point values, refer to "How To ... Work with Non-Normalized Floating-Point Values" in the server help.*

<span id="page-7-4"></span>**Inter-Device Delay**: Specify the amount of time the communications channel waits to send new requests to the next device after data is received from the current device on the same channel. Zero (0) disables the delay.

<span id="page-7-0"></span>**Note:** This property is not available for all drivers, models, and dependent settings.

### **Device Properties — General**

A device represents a single target on a communications channel. If the driver supports multiple controllers, users must enter a device ID for each controller.

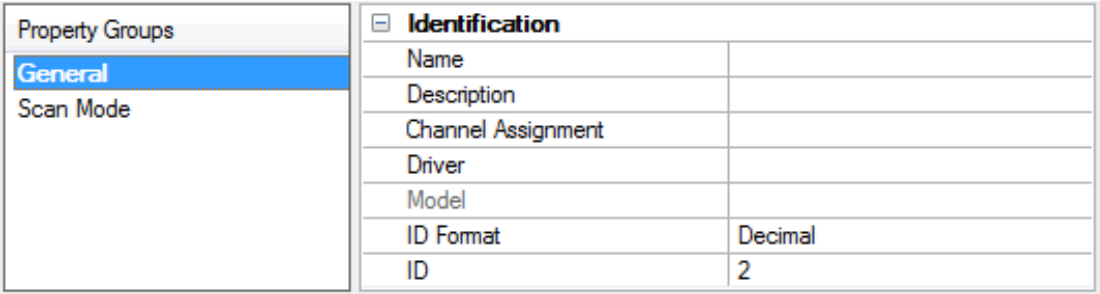

### <span id="page-7-6"></span><span id="page-7-3"></span>**Identification**

**Name**: Specify the name of the device. It is a logical user-defined name that can be up to 256 characters long and may be used on multiple channels.

**Note**: Although descriptive names are generally a good idea, some OPC client applications may have a limited display window when browsing the OPC server's tag space. The device name and channel name become part of the browse tree information as well. Within an OPC client, the combination of channel name and device name would appear as "ChannelName.DeviceName".

For more information, refer to "How To... Properly Name a Channel, Device, Tag, and Tag Group" in server *help.*

**Description**: Specify the user-defined information about this device.

<span id="page-7-1"></span>**Many of these properties, including Description, have an associated system tag.** 

<span id="page-7-2"></span>**Channel Assignment**: Specify the user-defined name of the channel to which this device currently belongs.

<span id="page-7-5"></span>**Driver**: Selected protocol driver for this device.

**Model**: Specify the type of device that is associated with this ID. The contents of the drop-down menu depend on the type of communications driver being used. Models that are not supported by a driver are disabled. If the communications driver supports multiple device models, the model selection can only be changed when there are no client applications connected to the device.

**Note:** If the communication driver supports multiple models, users should try to match the model selection to the physical device. If the device is not represented in the drop-down menu, select a model that conforms closest to the target device. Some drivers support a model selection called "Open," which allows users to communicate without knowing the specific details of the target device. *For more information, refer to the driver documentation.*

**ID**: Specify the device's driver-specific station or node. The type of ID entered depends on the communications driver being used. For many communication drivers, the ID is a numeric value. Drivers that support a Numeric ID provide users with the option to enter a numeric value whose format can be changed to

<span id="page-8-3"></span>suit the needs of the application or the characteristics of the selected communications driver. The format is set by the driver by default. Options include Decimal, Octal, and Hexadecimal.

**Note**: If the driver is Ethernet-based or supports an unconventional station or node name, the device's TCP/IP address may be used as the device ID. TCP/IP addresses consist of four values that are separated by periods, with each value in the range of 0 to 255. Some device IDs are string based. There may be additional properties to configure within the ID field, depending on the driver.

### <span id="page-8-0"></span>**Operating Mode**

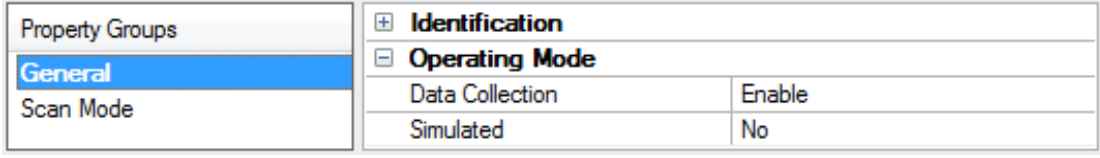

<span id="page-8-2"></span>**Data Collection**: This property controls the device's active state. Although device communications are enabled by default, this property can be used to disable a physical device. Communications are not attempted when a device is disabled. From a client standpoint, the data is marked as invalid and write operations are not accepted. This property can be changed at any time through this property or the device system tags.

<span id="page-8-4"></span>**Simulated**: Place the device into or out of Simulation Mode. In this mode, the driver does not attempt to communicate with the physical device, but the server continues to return valid OPC data. Simulated stops physical communications with the device, but allows OPC data to be returned to the OPC client as valid data. While in Simulation Mode, the server treats all device data as reflective: whatever is written to the simulated device is read back and each OPC item is treated individually. The data is not saved if the server removes the item (such as when the server is reinitialized). The default is No.

#### **Notes:**

- 1. Updates are not applied until clients disconnect and reconnect.
- 2. The System tag (\_Simulated) is read only and cannot be written to for runtime protection. The System tag allows this property to be monitored from the client.
- 3. In Simulation mode, the item's memory map is based on client update rate(s) (Group Update Rate for OPC clients or Scan Rate for native and DDE interfaces). This means that two clients that reference the same item with different update rates return different data.
- 4. When a device is simulated, updates may not appear faster than one (1) second in the client.

 Simulation Mode is for test and simulation purposes only. It should never be used in a production environment.

### <span id="page-8-1"></span>**Tag Counts**

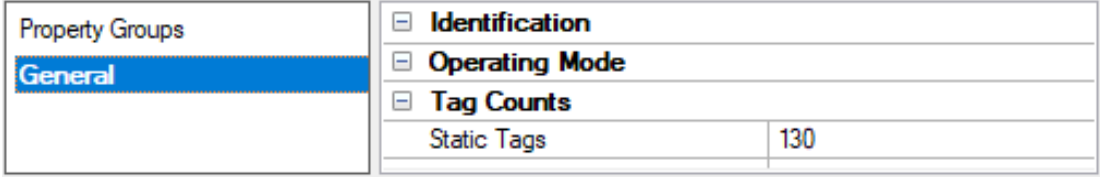

**Static Tags**: Provides the total number of defined static tags at this level (device or channel). This information can be helpful in troubleshooting and load balancing.

# <span id="page-9-0"></span>**Device Properties — Scan Mode**

The Scan Mode specifies the subscribed-client requested scan rate for tags that require device communications. Synchronous and asynchronous device reads and writes are processed as soon as possible; unaffected by the Scan Mode properties.

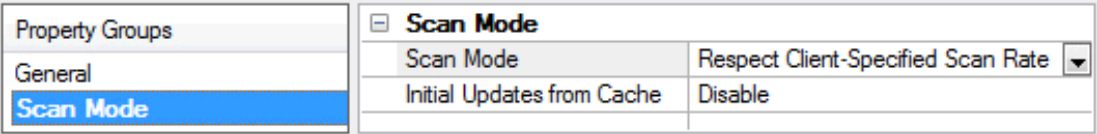

<span id="page-9-6"></span>**Scan Mode**: Specify how tags in the device are scanned for updates sent to subscribing clients. Descriptions of the options are:

- <sup>l</sup> **Respect Client-Specified Scan Rate**: This mode uses the scan rate requested by the client.
- <sup>l</sup> **Request Data No Faster than Scan Rate**: This mode specifies the value set as the maximum scan rate. The valid range is 10 to 99999990 milliseconds. The default is 1000 milliseconds. **Note**: When the server has an active client and items for the device and the scan rate value is increased, the changes take effect immediately. When the scan rate value is decreased, the changes do not take effect until all client applications have been disconnected.
- <sup>l</sup> **Request All Data at Scan Rate**: This mode forces tags to be scanned at the specified rate for subscribed clients. The valid range is 10 to 99999990 milliseconds. The default is 1000 milliseconds.
- <span id="page-9-3"></span><sup>l</sup> **Do Not Scan, Demand Poll Only**: This mode does not periodically poll tags that belong to the device nor perform a read to get an item's initial value once it becomes active. It is the OPC client's responsibility to poll for updates, either by writing to the \_DemandPoll tag or by issuing explicit device reads for individual items. *For more information, refer to "Device Demand Poll" in server help*.
- <span id="page-9-5"></span><sup>l</sup> **Respect Tag-Specified Scan Rate**: This mode forces static tags to be scanned at the rate specified in their static configuration tag properties. Dynamic tags are scanned at the client-specified scan rate.

<span id="page-9-4"></span>**Initial Updates from Cache**: When enabled, this option allows the server to provide the first updates for newly activated tag references from stored (cached) data. Cache updates can only be provided when the new item reference shares the same address, scan rate, data type, client access, and scaling properties. A device read is used for the initial update for the first client reference only. The default is disabled; any time a client activates a tag reference the server attempts to read the initial value from the device.

# <span id="page-9-2"></span><span id="page-9-1"></span>**Device Properties — Timing**

The device Timing properties allow the driver's response to error conditions to be tailored to fit the application's needs. In many cases, the environment requires changes to these properties for optimum performance. Factors such as electrically generated noise, modem delays, and poor physical connections can influence how many errors or timeouts a communications driver encounters. Timing properties are specific to each configured device.

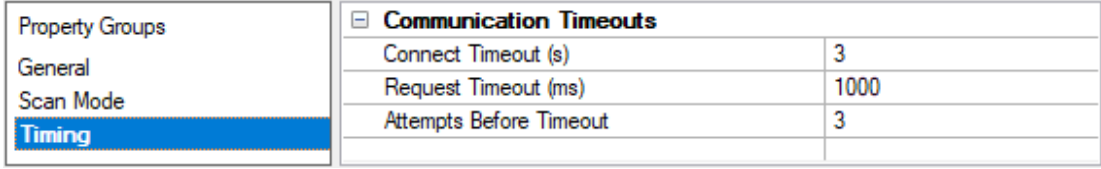

### **Communications Timeouts**

<span id="page-10-2"></span>**Connect Timeout**: This property (which is used primarily by Ethernet based drivers) controls the amount of time required to establish a socket connection to a remote device. The device's connection time often takes longer than normal communications requests to that same device. The valid range is 1 to 30 seconds. The default is typically 3 seconds, but can vary depending on the driver's specific nature. If this setting is not supported by the driver, it is disabled.

**Note**: Due to the nature of UDP connections, the connection timeout setting is not applicable when communicating via UDP.

<span id="page-10-3"></span>**Request Timeout**: Specify an interval used by all drivers to determine how long the driver waits for a response from the target device to complete. The valid range is 50 to 9999999 milliseconds (167 minutes). The default is usually 1000 milliseconds, but can vary depending on the driver. The default timeout for most serial drivers is based on a baud rate of 9600 baud or better. When using a driver at lower baud rates, increase the timeout to compensate for the increased time required to acquire data.

<span id="page-10-1"></span>**Attempts Before Timeout**: Specify how many times the driver issues a communications request before considering the request to have failed and the device to be in error. The valid range is 1 to 10. The default is typically 3, but can vary depending on the driver's specific nature. The number of attempts configured for an application depends largely on the communications environment. This property applies to both connection attempts and request attempts.

### **Timing**

**Inter-Request Delay**: Specify how long the driver waits before sending the next request to the target device. It overrides the normal polling frequency of tags associated with the device, as well as one-time reads and writes. This delay can be useful when dealing with devices with slow turnaround times and in cases where network load is a concern. Configuring a delay for a device affects communications with all other devices on the channel. It is recommended that users separate any device that requires an interrequest delay to a separate channel if possible. Other communications properties (such as communication serialization) can extend this delay. The valid range is 0 to 300,000 milliseconds; however, some drivers may limit the maximum value due to a function of their particular design. The default is 0, which indicates no delay between requests with the target device.

**Note**: Not all drivers support Inter-Request Delay. This setting does not appear if it is not available.

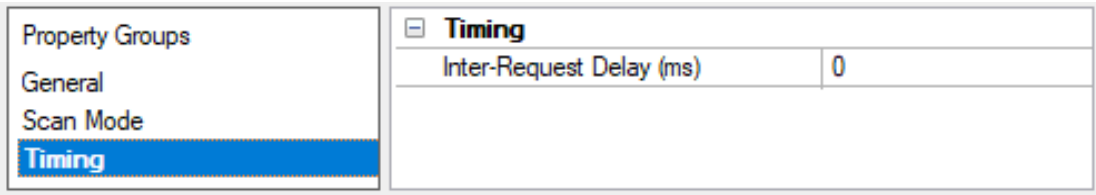

### <span id="page-10-0"></span>**Device Properties — Auto-Demotion**

The Auto-Demotion properties can temporarily place a device off-scan in the event that a device is not responding. By placing a non-responsive device offline for a specific time period, the driver can continue to optimize its communications with other devices on the same channel. After the time period has been reached, the driver re-attempts to communicate with the non-responsive device. If the device is responsive, the device is placed on-scan; otherwise, it restarts its off-scan time period.

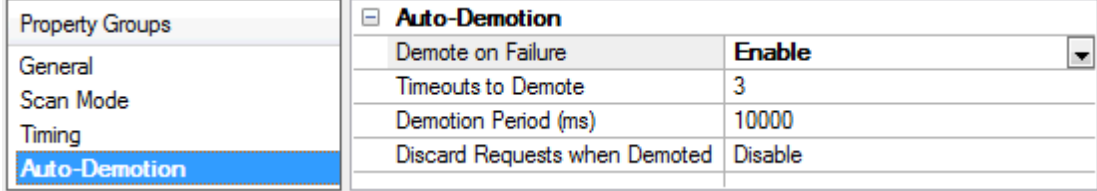

<span id="page-11-2"></span>**Demote on Failure**: When enabled, the device is automatically taken off-scan until it is responding again. **Tip**: Determine when a device is off-scan by monitoring its demoted state using the \_AutoDemoted system tag.

<span id="page-11-5"></span>**Timeouts to Demote**: Specify how many successive cycles of request timeouts and retries occur before the device is placed off-scan. The valid range is 1 to 30 successive failures. The default is 3.

<span id="page-11-3"></span>**Demotion Period**: Indicate how long the device should be placed off-scan when the timeouts value is reached. During this period, no read requests are sent to the device and all data associated with the read requests are set to bad quality. When this period expires, the driver places the device on-scan and allows for another attempt at communications. The valid range is 100 to 3600000 milliseconds. The default is 10000 milliseconds.

<span id="page-11-4"></span>**Discard Requests when Demoted**: Select whether or not write requests should be attempted during the off-scan period. Disable to always send write requests regardless of the demotion period. Enable to discard writes; the server automatically fails any write request received from a client and does not post a message to the Event Log.

### <span id="page-11-0"></span>**Device Properties — Ethernet**

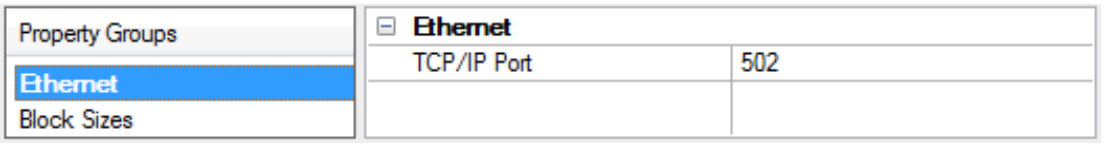

**TCP/IP Port**: Specify the port number that the remote device is configured to use. The ELC Ethernet driver will use this port number when making solicited requests to a device. Valid port numbers are 0 to 65535. The default port number is 502.

### <span id="page-11-1"></span>**Device Properties — Block Sizes**

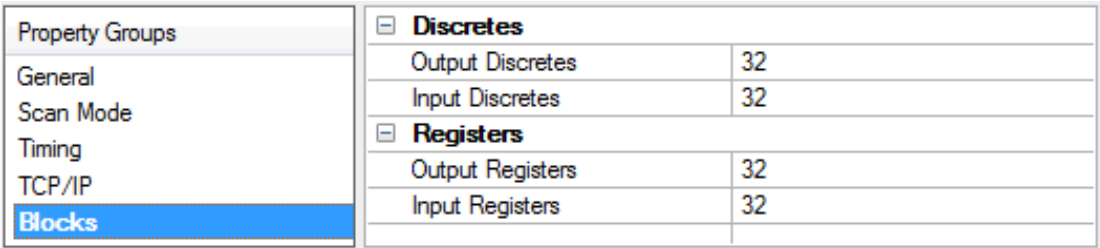

**Output**: The output block size for ELC memory types S, Y, To, M and Co may be between 8 and 1024 in multiples of 8. The default is 1024.

**Input**: The input block size for ELC memory type X may be between 8 and 1024 in multiples of 8. The default is 1024.

**Holding Registers**: The holding register size for ELC memory types C, T and D may be between 1 and 120. The default is 120. The number of 32-bit counter values that can be blocked together will be one half the number of the holding registers setting, thus yielding an equivalent number of bytes per block.

# <span id="page-13-0"></span>**Device Properties — Data Encoding**

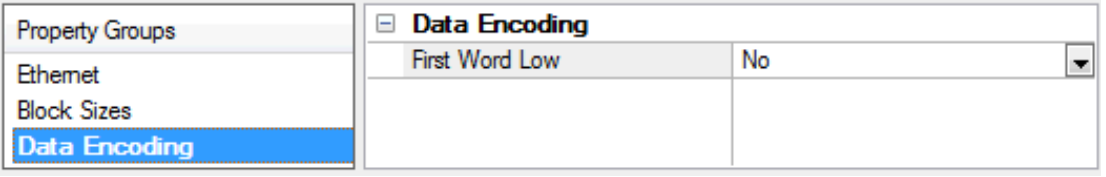

**First Word Low**: Two consecutive 16-bit registers' addresses in an ELC device are used for 32-bit data types. Users can specify whether the driver should assume the first word is the low or the high word of the 32-bit value. Check this box to use the same word order as the ELCSoft programming software.

# <span id="page-13-1"></span>**Device Properties — Redundancy**

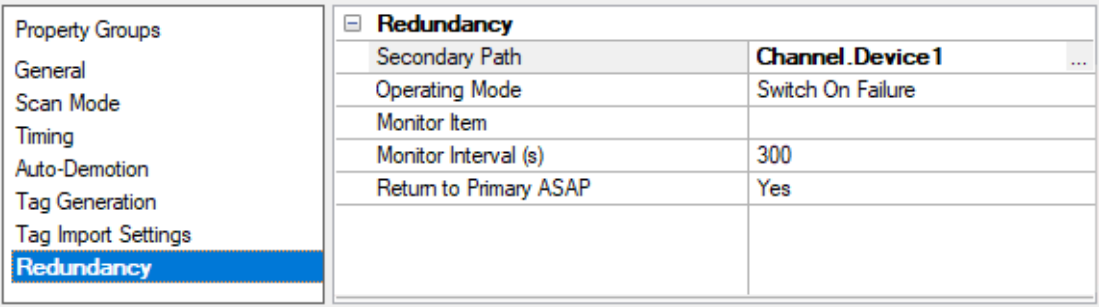

Redundancy is available with the Media-Level Redundancy Plug-In.

<span id="page-13-2"></span>*Consult the website, a sales representative, or the user [manual](https://ptc-p-001.sitecorecontenthub.cloud/api/public/content/e96f85a9eef84807b06504cdd95b1084?v=3b0e1d04) for more information.*

# **Optimizing Communications**

The Cutler-Hammer ELC Ethernet Driver has been designed to provide the best performance with the least amount of impact on the system's overall performance. While the Cutler-Hammer ELC Ethernet Driver is fast, there are a couple of guidelines that can be used to control and optimize the application and gain maximum performance.

Our server refers to communications protocols like Cutler-Hammer ELC Ethernet as a channel. Each channel defined in the application represents a separate path of execution in the server. Once a channel has been defined, a series of devices must then be defined under that channel. Each of these devices represents a single Modbus controller from which data will be collected. While this approach to defining the application will provide a high level of performance, it won't take full advantage of the Cutler-Hammer ELC Ethernet Driver or the network. An example of how the application may appear when configured using a single channel is shown below.

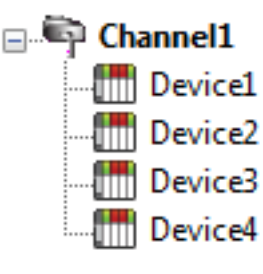

Each device appears under a single channel. In this configuration, the driver must until Device1 move from one device to the next as quickly as possible to gather information at an **ENDIC DEVICE2** effective rate. As more devices are added or more information is requested from a  $\lim_{n \to \infty}$  Device3 single device, the overall update rate begins to suffer.

If the Cutler-Hammer ELC Ethernet Driver driver could only define one single channel, then the example shown above would be the only option available; however, the Cutler-Hammer ELC Ethernet Driver driver can define up to 256 channels. Using multiple channels distributes the data collection workload by simultaneously issuing multiple requests to the network. An example of how the same application may appear when configured using multiple channels to improve performance is shown below.

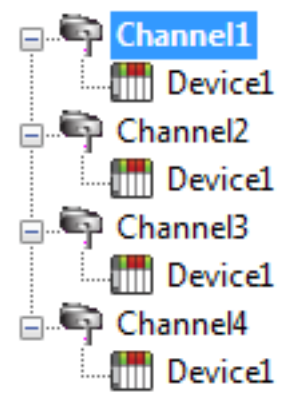

Each device can be defined under its own channel. In this configuration, a single path of execution is dedicated to the task of gathering data from each device. If the application has fewer devices, it can be optimized exactly how it is shown here.

The performance will improve even if the application has more devices. While fewer devices may be ideal, the application will still benefit from additional channels. Although by spreading the device load across all channels will cause the server to move from device to device again, it can now do so with far less devices to process on a single channel.

# **Data Type Description** Boolean Single bit Word Unsigned 16-bit value bit 0 is the low bit bit 15 is the high bit Short Short Short Short Short Short Short Short Short Short Short Short Short Short Short Short Short Short Sh bit 0 is the low bit bit 14 is the high bit bit 15 is the sign bit DWord Unsigned 32-bit value bit 0 is the low bit bit 31 is the high bit  $Long$   $\qquad$   $\qquad$  Signed 32-bit value bit 0 is the low bit bit 30 is the high bit bit 31 is the sign bit BCD Two byte packed BCD Value range is 0-9999. Behavior is undefined for values beyond this range. LBCD **Four byte packed BCD** Value range is 0-99999999. Behavior is undefined for values beyond this range. String Null terminated ASCII string Supported on all models and includes HiLo LoHi byte order selection. Double\* **64-bit Floating point value** The driver interprets four consecutive registers as a double precision value by making the last two registers the high DWord and the first two registers the low DWord. Double Example If register 40001 is specified as a double, bit 0 of register 40001 would be bit 0

# <span id="page-14-0"></span>**Data Types Description**

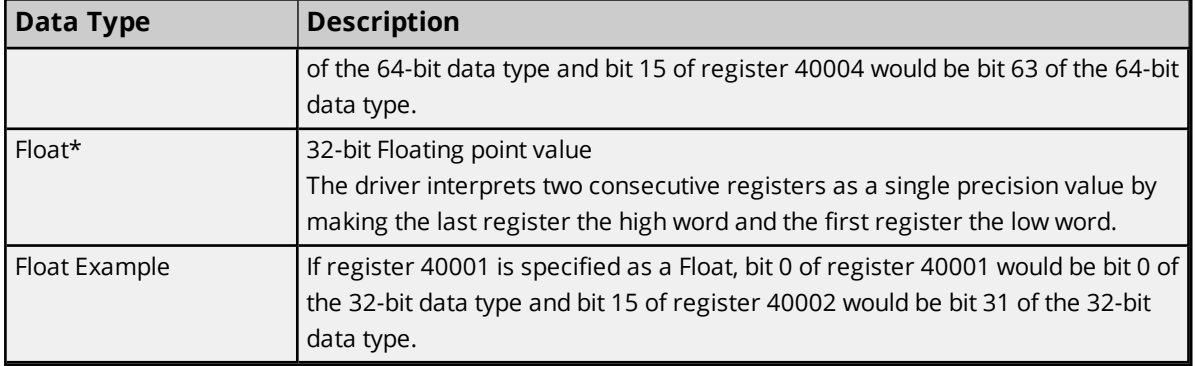

\*The descriptions assume the default first DWord low data handling of 64-bit data types, and first word low data handling of 32-bit data types.

### <span id="page-15-0"></span>**Address Descriptions**

### **PV28 Series**

The default data type for dynamically defined tags are shown in **bold** where appropriate.

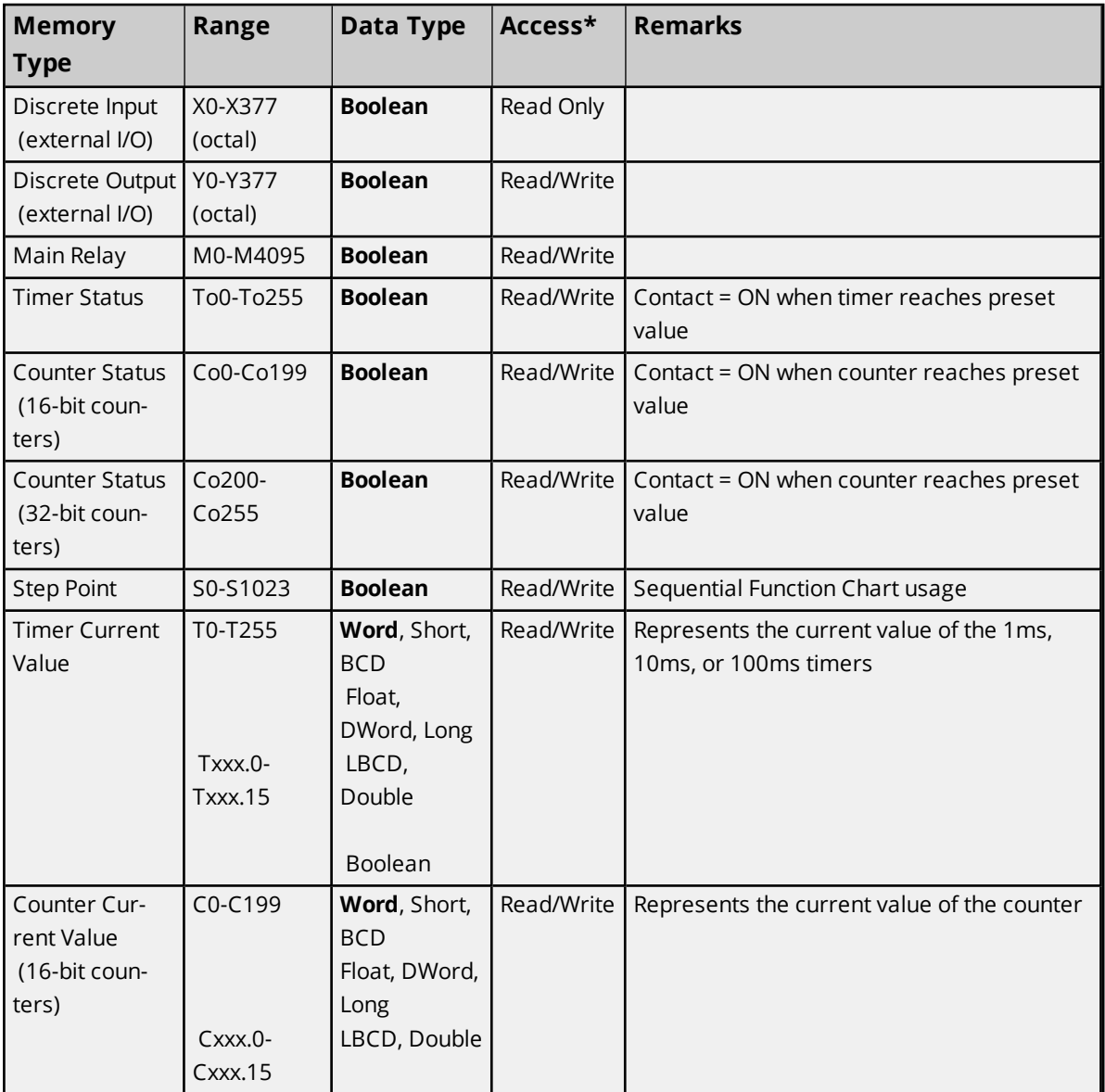

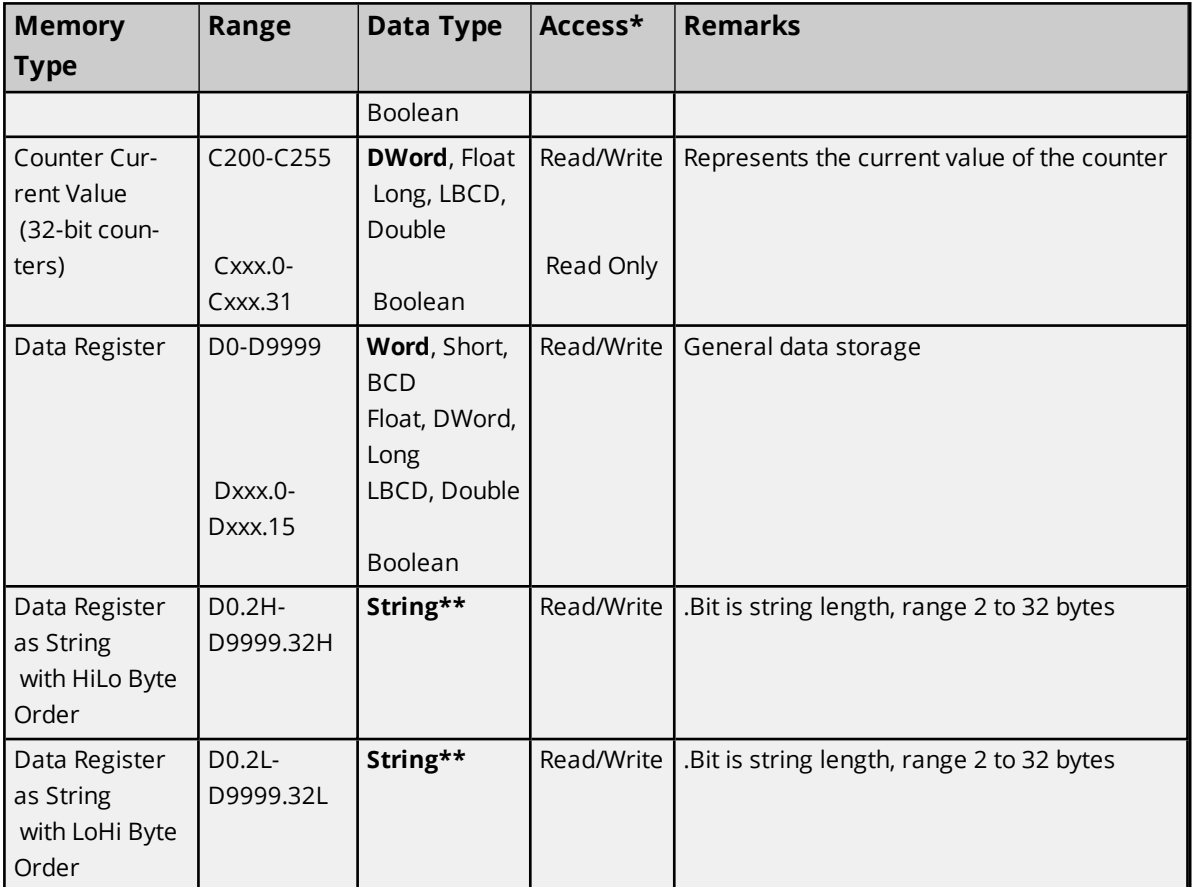

### **\*Write Only Access**

All Read/Write addresses may be set as Write by prefixing a "W" to the address such as "WD0", which will prevent the driver from reading the register at the specified address. Any attempts by the client to read a Write Only tag will result in obtaining the last successful write value to the specified address. If no successful writes have occurred, then the client will receive 0/NULL for numeric/string values for an initial value.

**Caution** : Setting the "Client access" privileges of Write Only tags to Read Only will cause writes to these tags to fail and the client to always receive 0/NULL for numeric/string values.

### **\*\*String Support**

The ELC devices support reading and writing data register memory as an ASCII string. When using data registers for string data, each register will contain two bytes of ASCII data. The order of the ASCII data within a given register can be selected when the string is defined. The length of the string can be from 2 to 32 bytes and is entered in place of a bit number. The length must be entered as an even number. The byte order is specified by appending either an "H" or "L" to the address.

### **Examples**

- 1. To address a string starting at D200 with a length of 32 bytes and HiLo byte order, enter: D200.32H
- 2. To address a string starting at D500 with a length of 32 bytes and LoHi byte order, enter: D500.32L

**Note**: The string length of may be limited by the maximum size of the write request that the device will allow. If while utilizing a string tag you receive an error message in the server event window of "Unable to write to address <address> on device <device>: Device responded with exception code 3." This means the device did not accept the length of the string. If possible, try shortening the string.

### **Normal Address Example**

The 177'th (octal) output coil would be addressed as 'Y177' using octal addressing.

### **Array Support**

Arrays are supported for registers (i.e. T, C, and D addresses) except for bit-within-word and strings. Arrays are also supported for input and output coils (Boolean data types, i.e. M, S, X, Y, To, and Co addresses). There are two methods of addressing an array. Examples are given using register addresses.

Dxxx [rows] [cols] Dxxx [cols] this method assumes rows is equal to one

For arrays, rows multiplied by cols cannot exceed the block size that has been assigned to the device for the register/coil type. For register arrays of 32-bit data types, rows multiplied by cols multiplied by 2 cannot exceed the block size.

### <span id="page-18-0"></span>**Error Descriptions**

The following error/warning messages may be generated. Click on the link for a description of the message.

### **Address Validation**

**Missing [address](#page-18-1) Device address ['<address>'](#page-18-2) contains a syntax error Address ['<address>'](#page-19-0) is out of range for the specified device or register Device address ['<address>'](#page-19-1) is not supported by model '<model name>' Data Type '<type>' is not valid for device address ['<address>'](#page-19-2) Device address ['<address>'](#page-19-3) is read only Array size is out of range for address ['<address>'](#page-20-0) Array support is not available for the specified address: ['<address>'](#page-20-1)**

### **Device Status Messages**

**Device '<device name>' is not [responding](#page-20-2) Unable to write to ['<address>'](#page-20-3) on device '<device name>' Unable to write to address ['<address>'](#page-21-0) on device '<device>'. Device responded with exception code [<code>](#page-21-0)**

### **Device Specific Messages**

**Failure to initiate ['winsock.dll'](#page-21-1) (Error: <error code>) Unable to create a socket [connection](#page-21-2) for device '<device>' Bad array spanning [<start address> to <end address>] on [device'<device>'](#page-22-0) Bad address in block [<start address> to <end address>] on device ['<device>'](#page-22-1) Device '<device>' block request [<start address> to <end address>] [responded](#page-22-2) with exception [<code>](#page-22-2)**

### <span id="page-18-1"></span>**Missing address**

**Error Type:** Warning

### **Possible Cause:**

A tag address that has been specified statically has no length.

### **Solution:**

<span id="page-18-2"></span>Re-enter the address in the client application.

### **Device address '<address>' contains a syntax error**

### **Error Type:**

Warning

### **Possible Cause:**

A tag address that has been specified statically contains one or more invalid characters.

### **Solution:**

<span id="page-19-0"></span>Re-enter the address in the client application.

## **Address '<address>' is out of range for the specified device or register**

### **Error Type:**

Warning

### **Possible Cause:**

A tag address that has been specified statically references a location that is beyond the range of supported locations for the device.

### **Solution:**

<span id="page-19-1"></span>Verify the address is correct; if it is not, re-enter it in the client application.

### **Device address '<address>' is not supported by model '<model name>'**

### **Error Type:**

Warning

### **Possible Cause:**

A tag address that has been specified statically references a location that is valid for the communications protocol but not supported by the target device.

### **Solution:**

Verify that the address is correct; if it is not, re-enter it in the client application. Also, verify that the selected model name for the device is correct.

### <span id="page-19-2"></span>**Data Type '<type>' is not valid for device address '<address>'**

### **Error Type:**

Warning

### **Possible Cause:**

A tag address that has been specified statically has been assigned an invalid data type.

### **Solution:**

<span id="page-19-3"></span>Modify the requested data type in the client application.

### **Device address '<address>' is read only**

### **Error Type:**

Warning

### **Possible Cause:**

A tag address that has been specified statically has a requested access mode that is not compatible with what the device supports for that address.

### **Solution:**

Change the access mode in the client application.

# <span id="page-20-0"></span>**Array size is out of range for address '<address>'**

### **Error Type:**

Warning

### **Possible Cause:**

A tag address that has been specified statically is requesting an array size that is too large for the address type or block size of the driver.

### **Solution:**

Re-enter the address in the client application to specify a smaller value for the array or a different starting point.

# <span id="page-20-1"></span>**Array support is not available for the specified address: '<address>'**

### **Error Type:**

Warning

### **Possible Cause:**

A tag address that has been specified statically contains an array reference for an address type that doesn't support arrays.

### **Solution:**

<span id="page-20-2"></span>Re-enter the address in the client application to remove the array reference or correct the address type.

### **Device '<device name>' is not responding**

### **Error Type:**

Serious

### **Possible Cause:**

- 1. The serial connection between the device and the host PC is broken.
- 2. The communications parameters for the serial connection are incorrect.
- 3. The named device may have been assigned an incorrect Network ID.
- 4. The response from the device took longer to receive than the amount of time specified in the "Request Timeout" device setting.

### **Solution:**

- 1. Verify the cabling between the PC and the PLC device.
- 2. Verify that the specified communications parameters match those of the device.
- 3. Verify that the Network ID given to the named device matches that of the actual device.
- 4. Increase the Request Timeout setting so that the entire response can be handled.

### <span id="page-20-3"></span>**Unable to write to '<address>' on device '<device name>'**

### **Error Type:**

Serious

#### **Possible Cause:**

- 1. The serial connection between the device and the host PC is broken.
- 2. The communications parameters for the serial connection are incorrect.
- 3. The named device may have been assigned an incorrect Network ID.

### **Solution:**

- 1. Verify the cabling between the PC and the PLC device.
- 2. Verify that the specified communications parameters match those of the device.
- 3. Verify that the Network ID given to the named device matches that of the actual device.

# <span id="page-21-0"></span>**Unable to write to address '<address>' on device '<device>': Device responded with exception code '<code>'**

#### **Error Type:**

Warning

### **Possible Cause:**

*Refer to the Modbus Exception Codes link below.*

#### **Solution:**

Solution depends upon the Exception Code. *Refer to the table below.*

#### <span id="page-21-1"></span>**See Also**: *Modbus Exception Codes*

### **Failure to initiate 'winsock.dll' (Error: <error code>)**

#### **Error Type:**

Fatal

### **OS Error Code 10091:**

Indicates that the underlying network subsystem is not ready for network communication. Wait a few seconds and restart the driver.

### **OS Error Code 10067:**

Limit on the number of tasks supported by the Windows Sockets implementation has been reached. Close one or more applications that may be using Winsock and restart the driver.

### <span id="page-21-2"></span>**Unable to create a socket connection for device '<device>'**

### **Error Type:**

Serious

#### **Possible Cause:**

Either the device is offline or there is a Network problem.

### **Solution:**

<span id="page-22-0"></span>Make sure device is online and/or check network hardware.

# **Bad array spanning [<start address> to <end address>] on device '<device>'**

#### **Error Type:**

Warning

# **Possible Cause:**

An attempt has been made to reference a nonexistent location in the specified device.

#### **Solution:**

<span id="page-22-1"></span>Adjust array bounds so that all locations within range are valid.

# **Bad address in block [<start address> to <end address>] on device '<device>'**

### **Error Type:**

Warning

### **Possible Cause:**

An attempt has been made to reference a nonexistent location in the specified device.

#### **Solution:**

Verify the tags assigned to addresses in the specified range on the device and eliminate ones that reference invalid locations.

# <span id="page-22-2"></span>Device '<device>' block request [<start address> to <end address>] respon**ded with exception <code>**

# **Error Type:**

Warning

### **Possible Cause:**

*Refer to the Modbus Exception Codes link below.*

#### **Solution:**

Solution depends upon the Exception Code. *Refer to the table below.*

#### **See Also**: *Modbus Exception Codes*

# <span id="page-23-0"></span>Index

# **A**

Address '<address>' is out of range for the specified device or register [20](#page-19-0) Address Descriptions [16](#page-15-0) Array size is out of range for address '<address>' [21](#page-20-0) Array support is not available for the specified address: '<address>' [21](#page-20-1) Attempts Before Timeout [11](#page-10-1) Auto-Demotion [11](#page-10-0)

# **B**

Bad address in block start address to end address [23](#page-22-1) Bad array spanning start address to end address [23](#page-22-0)

### **C**

Channel Assignment [8](#page-7-1) Channel Properties — Advanced [7](#page-6-0) Channel Properties — Ethernet Communications [6](#page-5-1) Channel Properties — General [5](#page-4-0) Channel Properties — Write Optimizations [6](#page-5-3) Communications Timeouts [10](#page-9-2) Connect Timeout [11](#page-10-2)

# **D**

Data Collection [9](#page-8-2) Data Type '<type>' is not valid for device address '<address>' [20](#page-19-2) Data Types Description [15](#page-14-0) Demote on Failure [12](#page-11-2) Demotion Period [12](#page-11-3) Device '<device name>' is not responding [21](#page-20-2) Device '<device>' block request [<start address> to <end address>] responded with exception scode>[23](#page-22-2)</code> Device address '<address>' contains a syntax error [19](#page-18-2) Device address '<address>' is not supported by model '<model name>' [20](#page-19-1)

Device address '<address>' is read only [20](#page-19-3)

Device Properties — Auto-Demotion [11](#page-10-0)

Device Properties — Block Sizes [12](#page-11-1)

Device Properties — Data Encoding [14](#page-13-0) Device Properties — Ethernet [12](#page-11-0)

Device Properties — General [8](#page-7-0)

Device Properties — Redundancy [14](#page-13-1)

Device Properties — Timing [10](#page-9-1)

Diagnostics [5](#page-4-1)

Discard Requests when Demoted [12](#page-11-4)

Do Not Scan, Demand Poll Only [10](#page-9-3)

Driver [8](#page-7-2)

Duty Cycle [7](#page-6-1)

# **E**

Error Descriptions [19](#page-18-0) Ethernet Settings [6](#page-5-4)

# **F**

Failure to initiate 'winsock.dll' (Error: <error code>) [22](#page-21-1)

# **G**

General [8](#page-7-0)

# **H**

Help Contents [4](#page-3-0)

# **I**

ID [9](#page-8-3) Identification [5,](#page-4-2) [8](#page-7-3) Initial Updates from Cache [10](#page-9-4) Inter-Device Delay [8](#page-7-4)

# **M**

Missing address [19](#page-18-1) Model [8](#page-7-5)

# **N**

Name [8](#page-7-6) Network Adapter [6](#page-5-5) Non-Normalized Float Handling [7](#page-6-2)

# **O**

Operating Mode [9](#page-8-0) Optimization Method [6](#page-5-6) Optimizing Cutler Hammer ELC Ethernet Communications [14](#page-13-2) Overview [4](#page-3-1)

# **P**

PV28 Series [16](#page-15-0)

# **R**

Redundancy [14](#page-13-1) Replace with Zero [7](#page-6-3) Request Timeout [11](#page-10-3) Respect Tag-Specified Scan Rate [10](#page-9-5)

# **S**

Scan Mode [10](#page-9-6) Setup [4](#page-3-2) Simulated [9](#page-8-4)

# **T**

Tag Counts [6,](#page-5-0) [9](#page-8-1) Timeouts to Demote [12](#page-11-5) Timing [10](#page-9-1)

# **U**

Unable to create a socket connection for device '<device>' [22](#page-21-2) Unable to write to address '<address>' on device '<device>': Device responded with exception code '<code>' [22](#page-21-0)</sup> Unmodified [7](#page-6-4)

# **W**

Write All Values for All Tags [6](#page-5-7) Write Only Latest Value for All Tags [7](#page-6-5) Write Only Latest Value for Non-Boolean Tags [7](#page-6-6)